# **Guidelines on Course Registration & Cancellation-Delay System**

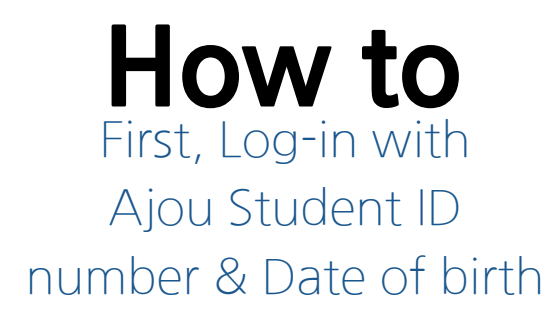

#### Course Registration for Ajou Exchange & Visiting St udents For Spring semester 2022

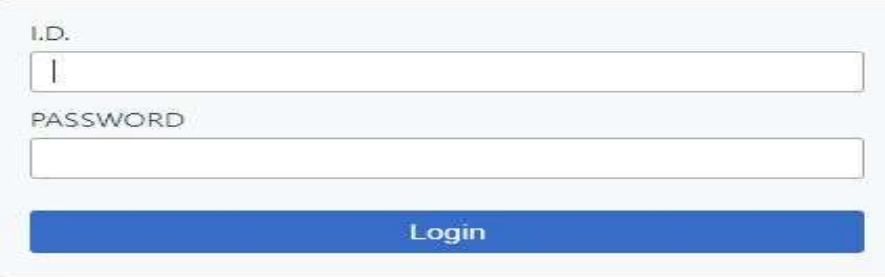

\* Please input your Ajou ID and your date of Birth(formatted as "yymmdd")on a password.

- Ajou ID: 201700000 - Password : date of birth.

For course descriptions please visit the online directory of classes : Website for Course Description

You can also check the course description, list and additional information on this website. https://oia.ajou.ac.kr/oia/incoming/english-course.do

This online course registration page will be ONLY acailable for application period.

### You will find these fields.

### To register a course categorized as "General", please click "General" and click "Search".

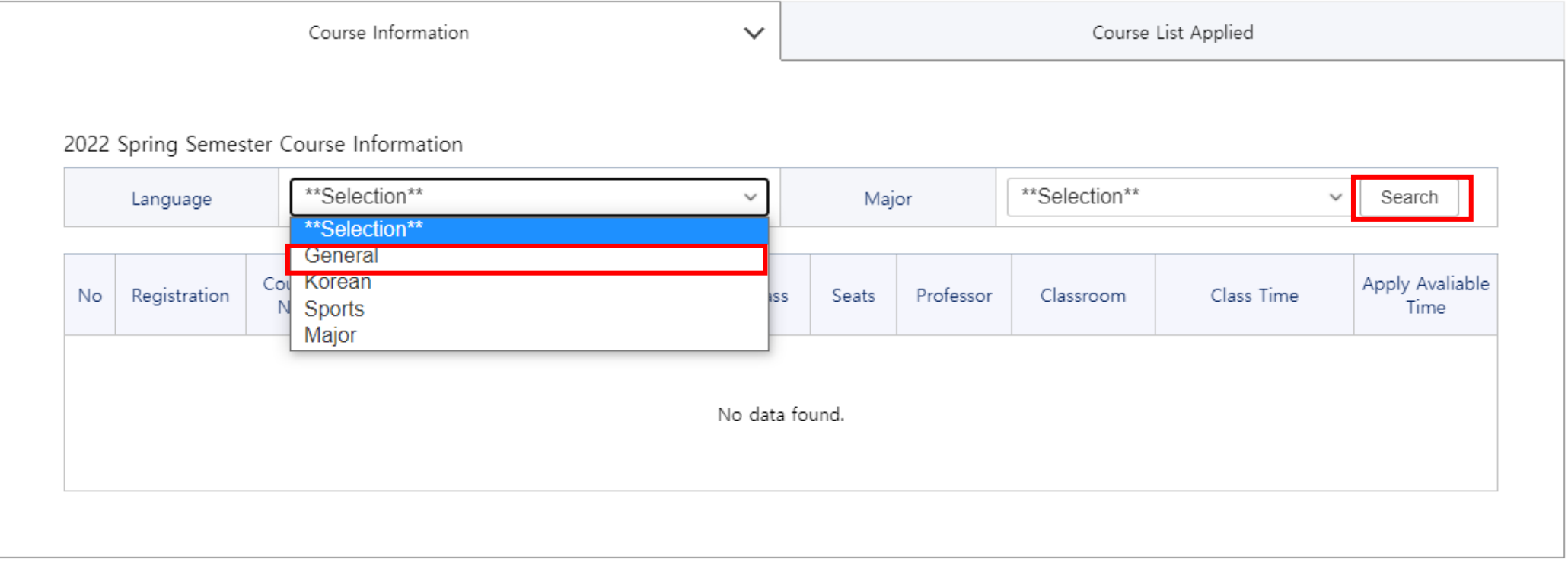

### **How to** Click "Register"

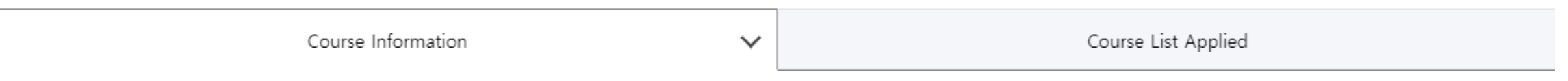

#### 2022 Spring Semester Course Information

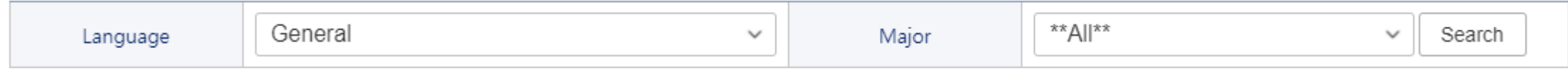

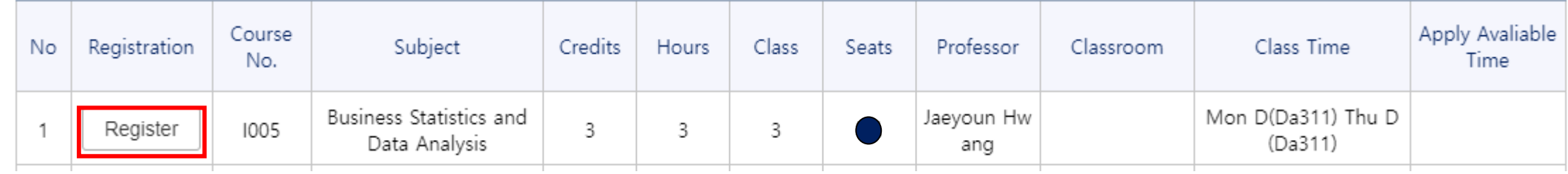

### To register a course categorized as "Major", please click "Major", select the Major and click "Search".

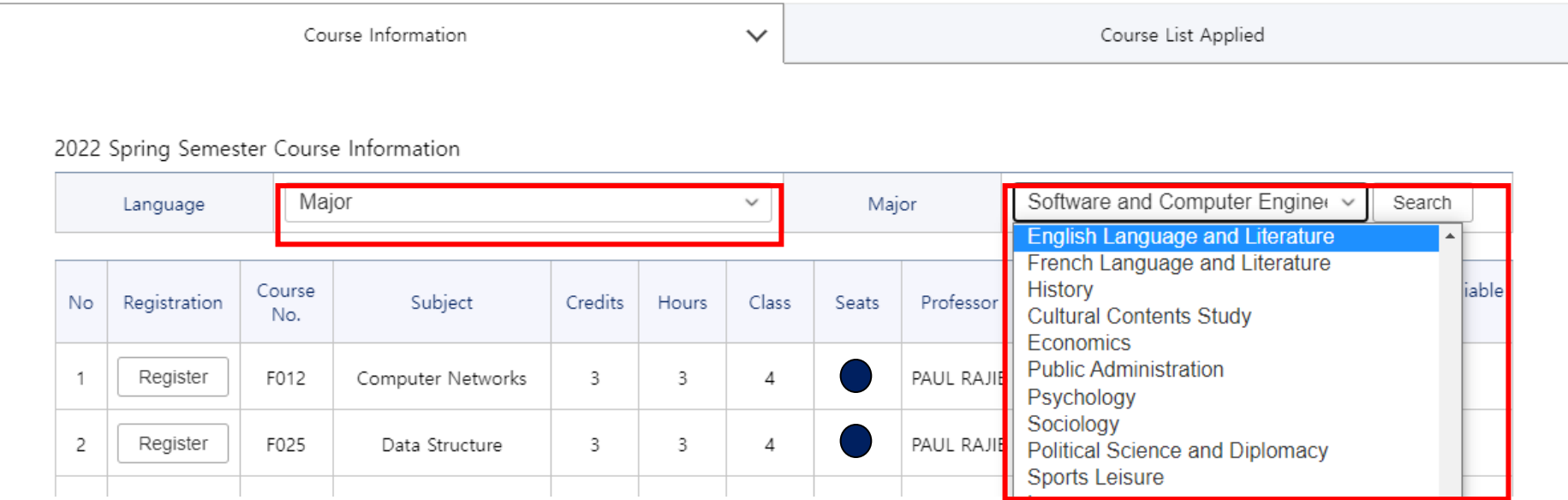

### **How to** Click "Register"

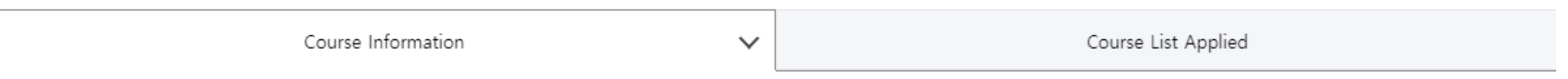

#### 2022 Spring Semester Course Information

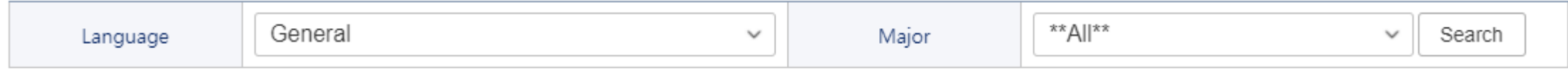

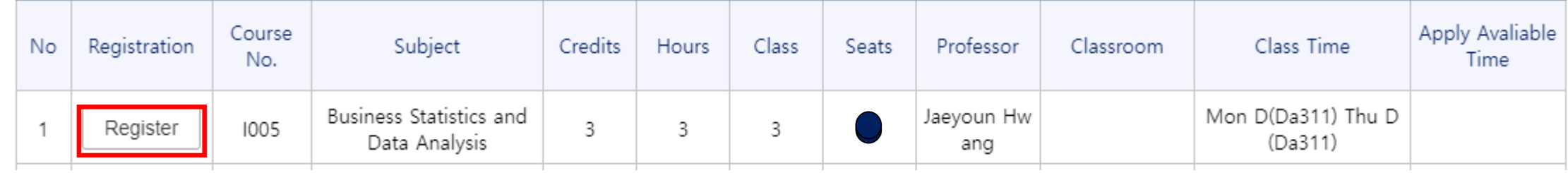

### Enter the authentication code and click Confirm to proceed.

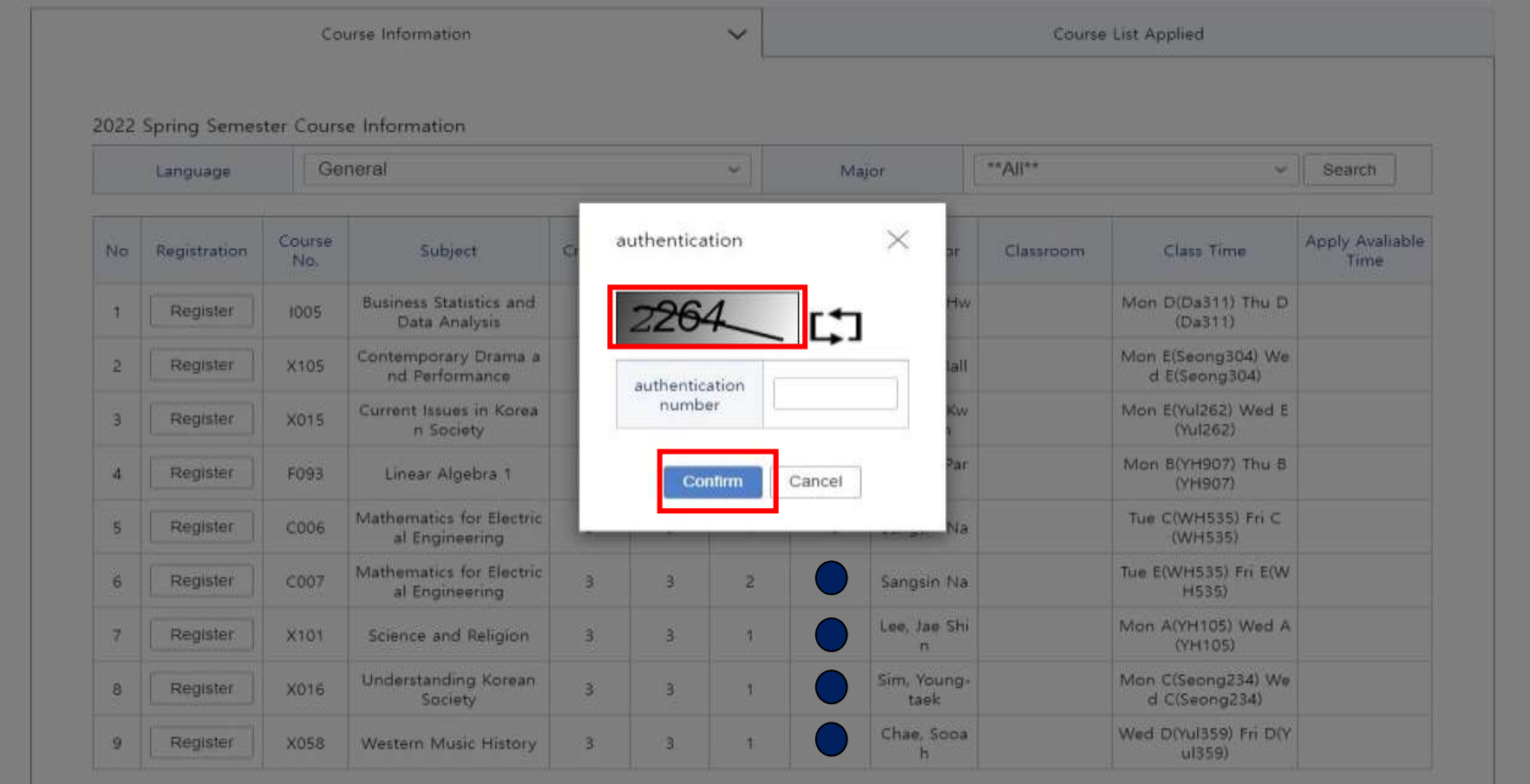

### The registered courses can be viewed on the "Course List Applied" tab.

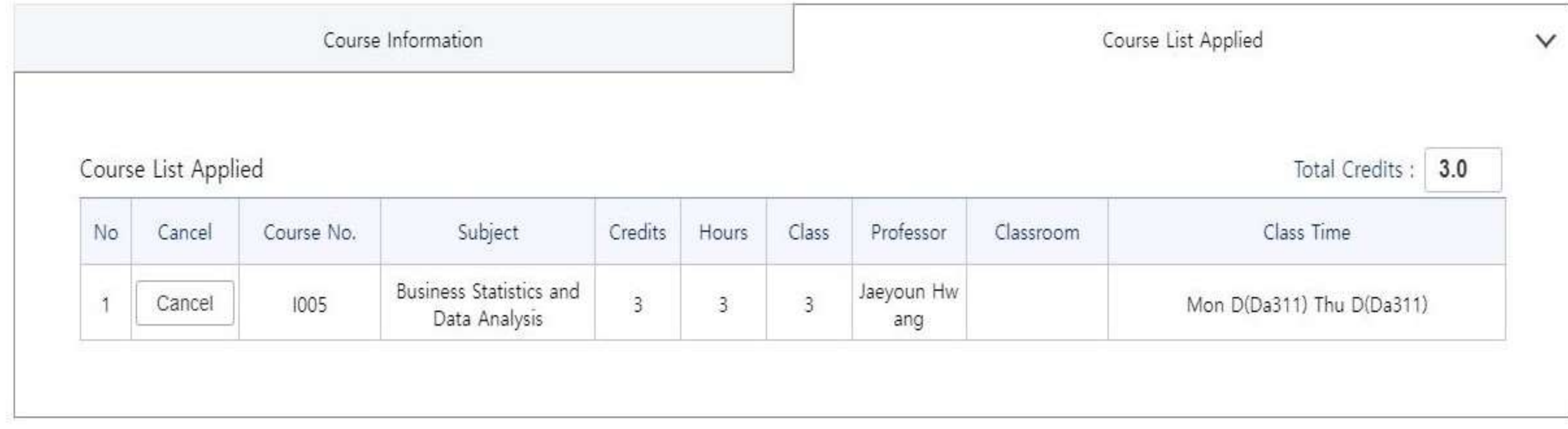

# **Cancellation-Delay System**

- Registration System (before)
	- > When someone drops a course, available seats are shownimmediately.
	- > First-come-first-served basis is applied.
	- Specific guideline will be sent via email
- **Registration System (after)** 
	- > When someone drops a course, available time will be informed.
	- > When the available time begins, first-come-first-served basis isapplied.
	- > For the courses with seats left, it will be first-come-first serve basis without the cancellation-delay system.

# **Cancellation-Delay System: Applied Time**

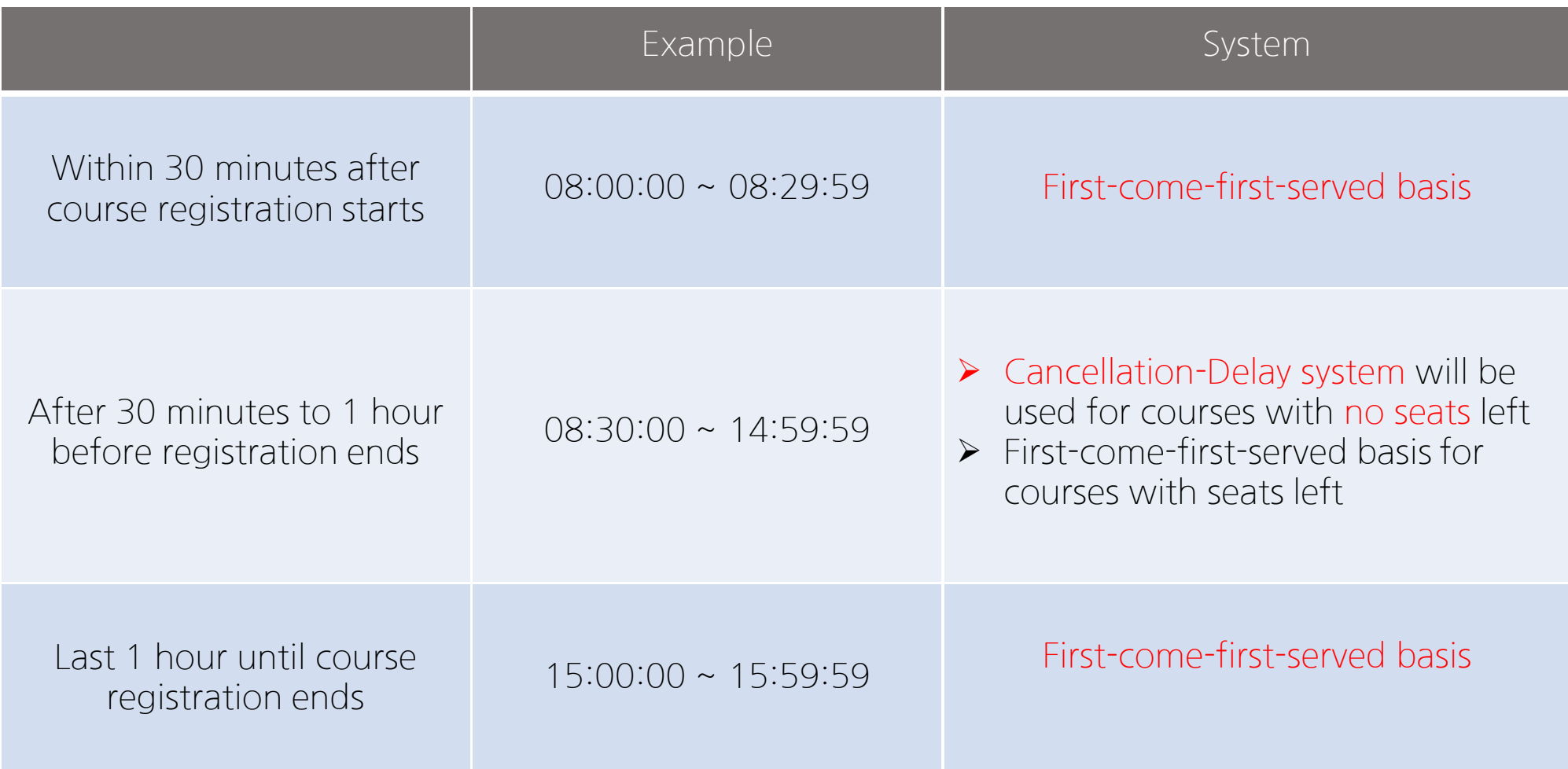

# **Cancellation-Delay System: Example**

○ Students can register after 1 hour from the cancellation. The "apply available time" of the minutes will be rounded down.

 $\geq$  Ex1) At 11:05, 1 person cancels

-> available seat: 1, apply available time: 12:00

 $\geq$  Ex2) At 11:25, 1 person cancels -> available seat: 1, apply available time: 12:20

 $\geq$  Ex3) At 14:25, 1 person cancels

-> available seat: 1, apply available time: 15:00

-> cancellations made after 14:00, the apply available time will be from15:00 at once with first-come-first-serve basis.

○ From the FIRST cancellation, "apply available time" will be shown and able to register after 1 hour. Additional cancellations made within one hour will be accumulated and able to register in first-come-first-serve basis

### **Cancellation-Delay System: Example**

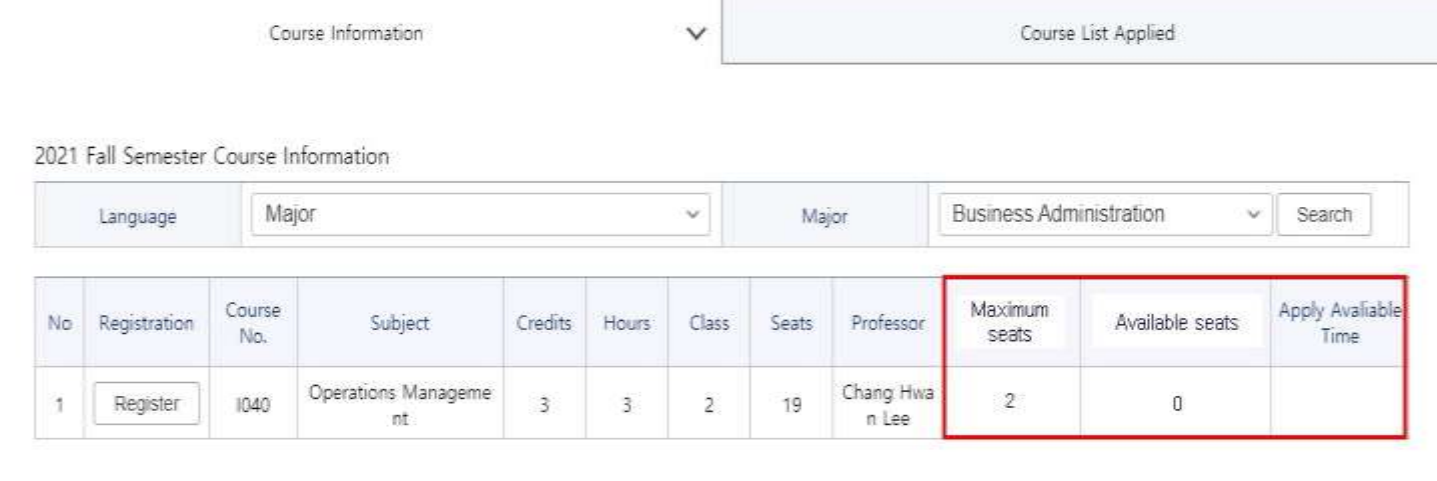

Ex) When maximum seats are 2, available seats(can register now) are 0.

-> If someone drops the course at 11:25, available seats changes from 0 to 1 and the "apply available time" will be shown as 12:20.

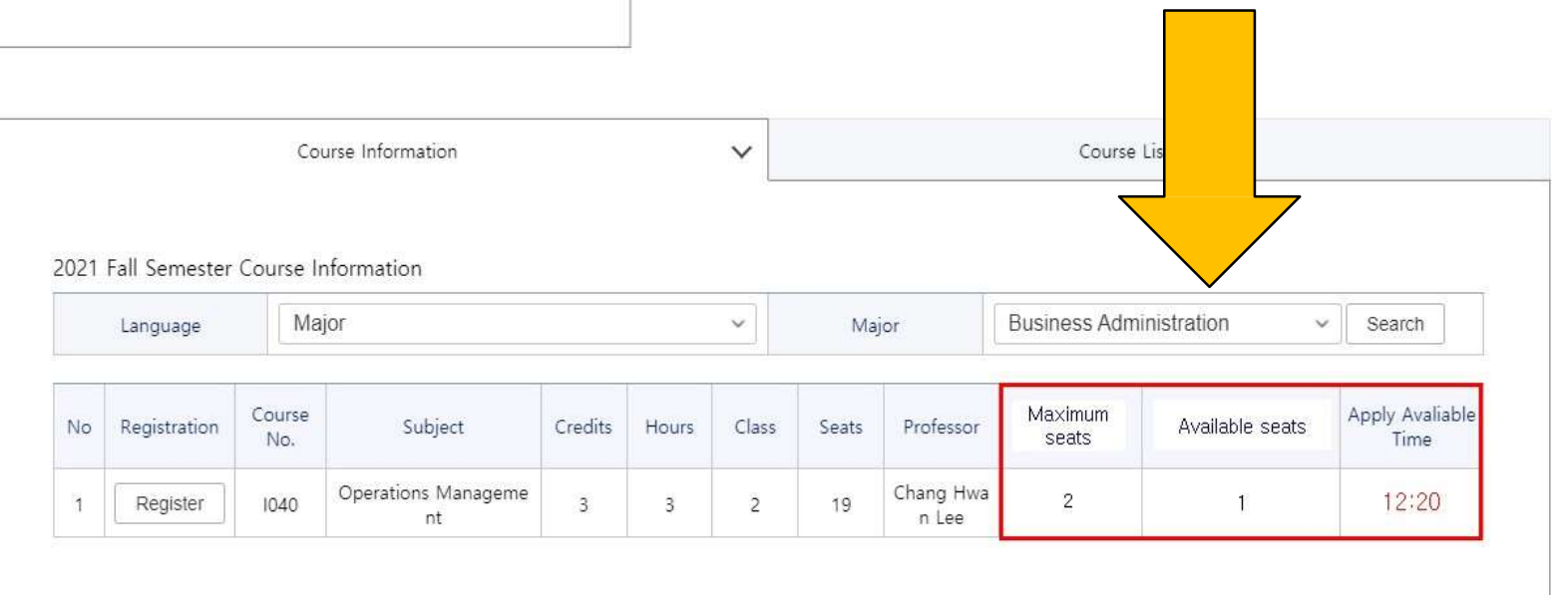

# **Cancellation-Delay System: Example**

○ From the FIRST cancellation, "apply available time" will be shown and able to register after 1 hour. Additional cancellations made within one hour will be accumulated and able to register in first-come-first-serve basis

 $\geq$  Ex1) 1 person cancels at 11:25, another person cancels at 11:35 -> available seat: 2, apply available time: 12:20

 $\geq$  Ex2) 1 person cancels at 11:25, 3 people cancels at 11:35, 2 people cancel at 11:35 -> available seat: 6, apply available time: 12:20